# eConsent: A practical guide to developing and using eConsent

Colleen E. Lawrence, PhD Paul Harris, PhD

3.31.20

# Outline

- eConsent overview  $\Diamond$
- Part-11 compliance  $\qquad \qquad \diamond$
- Multi-center clinical trials  $\diamondsuit$
- Key features and External Modules  $\diamondsuit$ 
	- ◈ Videos
	- ◈ Hover and click
	- ◈ Avatar
	- ◈ Analytics
- Help me ◈
- Building an eConsent (version control, setup, file repository) ◈
- **Additional Resources** ◈

# Overview

- ◈ eConsent is a REDCap-based framework which seeks to provide a more personalized consent experience.
- Users may be guided though a web-based consent document that utilizes avatars, contextual ◈ glossary information supplements, videos, images, text reader functions, branching questions for comprehension, and other features.
- The goal of the framework is to facilitate communication of information to patients in a  $\diamondsuit$ culturally relevant manner respective of health literacy level – "precision consenting"

### Process

◈ The development and approval of an appropriate eConsent rely on input from the Study team, IRB, and participants.

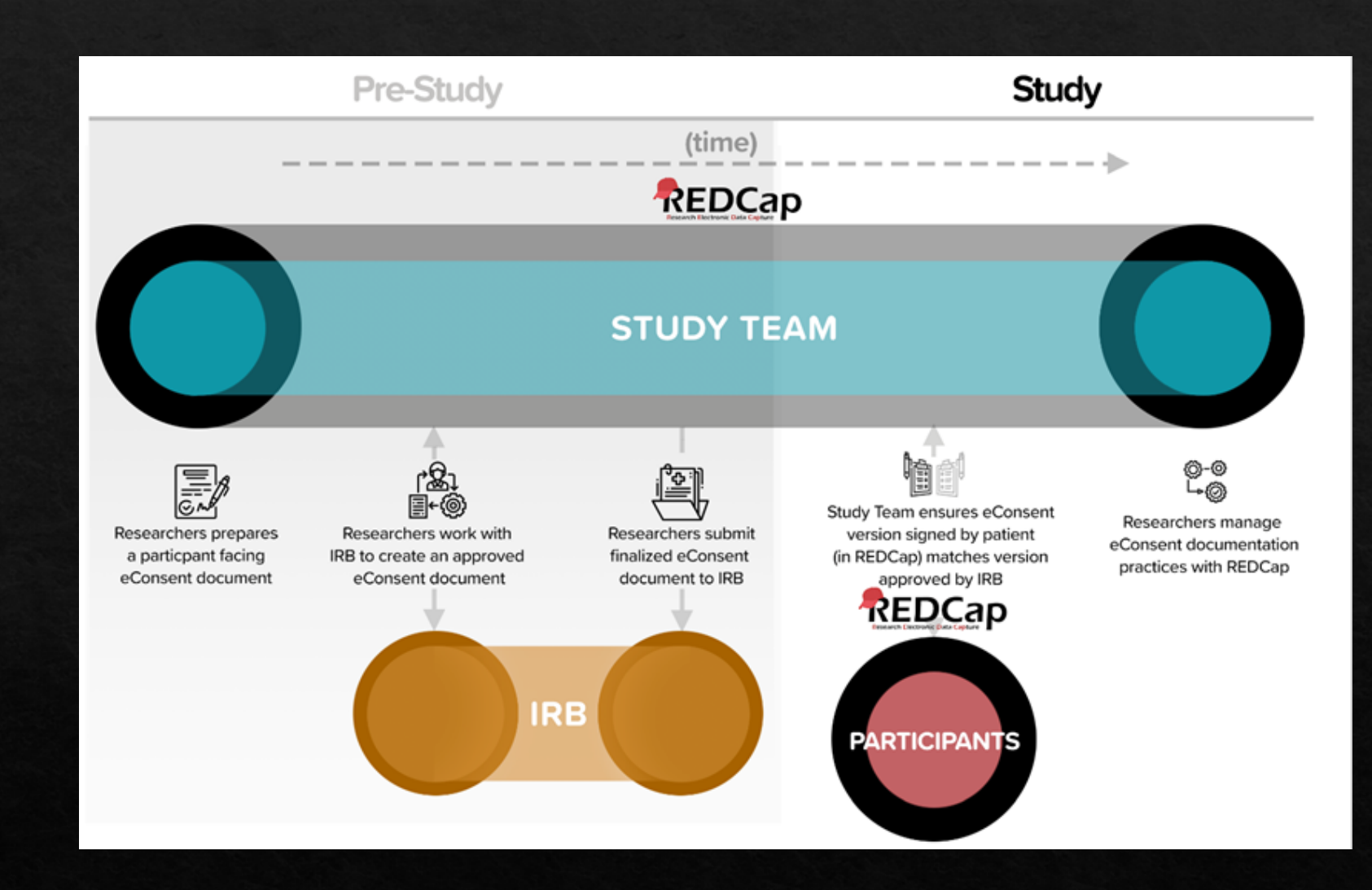

# Part-11 Compliance

# What is it?

- ◈ 21 CFR Part 11 (or Part 11 herein) refers to the Code of Federal Regulations, established by the FDA to govern the criteria under which electronic records and signatures can be considered secure and trustworthy (i.e. equivalent in fidelity to paper records).
- Software cannot be 21 CFR Part 11 compliant alone procedural controls are also ◈ required.
- VUMC has verified and documented its software and required procedural controls with the  $\Leftrightarrow$ validation of the REDCap Informed Consent module. Validation of the Informed Consent Module at VUMC was conducted by JAF Consulting, Inc. (NJ).

## Who needs it?

◈ Applies when doing drug or device studies or other FDA-regulated projects

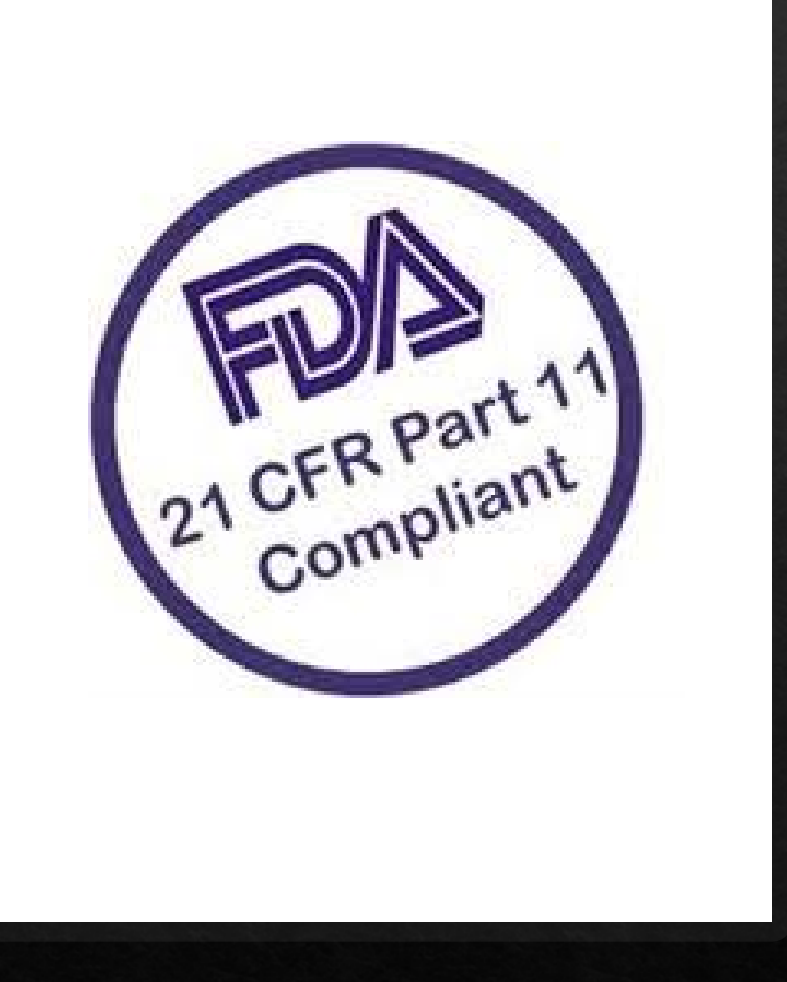

eConsent Validation Master Plan Document Date: 26-Aug-2019 **Document Version: 1.0** 

Last printed: 8/26/19 8:37 AM

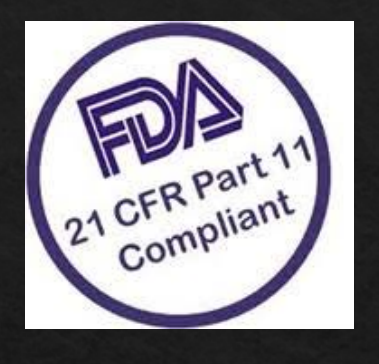

We cannot perform validation in your environment, but we can share documents created and used when we validated at VUMC.

### <https://redcap.link/econsent2020>

a 01 - VUMC REDCap eConsent System Validation Plan - Final v01.pdf 02 - VUMC REDCap eConsent System Req...ents Specification - Final v01 - signed.pdf  $\equiv$ 03 - VUMC REDCap eConsent IQ Test Prot...Test Scripts - Final v01 - Pre-Execution.pdf  $\equiv$ 04 - VUMC REDCap eConsent IQ Test Prot...nd Test Scripts - Post Execution - Final.pdf 05 - VUMC REDCap eConsent PQ Test Pro...Test Scripts - Final v01 - Pre-Execution.pdf 品 06 - VUMC REDCap eConsent PQ Test Pro...t Scripts - v01 - Post Ececution DRAFT.pdf 07 - VUMC REDCap eConsent Requirements Traceability Matrix- Final V01 - signed.pdf  $\Xi$ 08 - VUMC REDCap eConsent Validation Summary Report - Final V01 - Signed.pdf  $\Xi$ REDCap eConsent Administration SOP.docx  $W =$ **WE REDCap eConsent Operation SOP V01.docx** 

**REDCap eConsent Module** 

**Validation Plan** 

**Vanderbilt University Medical** 

Center

Document Version: 1.0

Document Date: 26-Aug-2019

#### **Table of Contents** Signature Page .......  $1.1$  $1.2$ 1.3 1.4 Out of Scope........... 1.5  $2.1$  $22$  $\mathbf{3}$  $3.1$  $3.2$  $3.3$ 3.4  $3.5$ 3.6  $4.1$ Training  $4.2$  $5.1$ Validation Testing.  $5.2$ 6 6.1 6.2 6.3 6.3.1 6.3.2 System Diagram........ 6.3.3

# Multi-Center Clinical Trials

### Single site (VUMC) might organize eConsent with implementation at VUMC for all sites

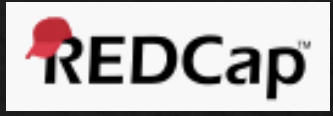

One REDCap Project Managed By Coordinating Center. Site 1  $\rightarrow$  REDCap DAG 1 Site 2  $\rightarrow$  REDCap DAG 2 Site 3  $\rightarrow$  REDCap DAG 3 Site 4  $\rightarrow$  REDCap DAG 4 Fill out Entry Survey This survey places patient in DAG and allows for entry in clinic or emailed to participant. Circl No. Submit Submit Submit

> DAG = Data Access Group

### Four things are happening in the eConsent Intro (first instrument)

- 1. Auto DAG Module is assigning record to a DAG. This is done when the site drop down is entered and the form is submitted.
- 2. Name will pipe into eConsent framework.
- 3. Email address is captured.
- 4. If "Do you want to send the participant the consent form" = Yes, alerts and notification sends the participant an email with link unique like to their consent form.

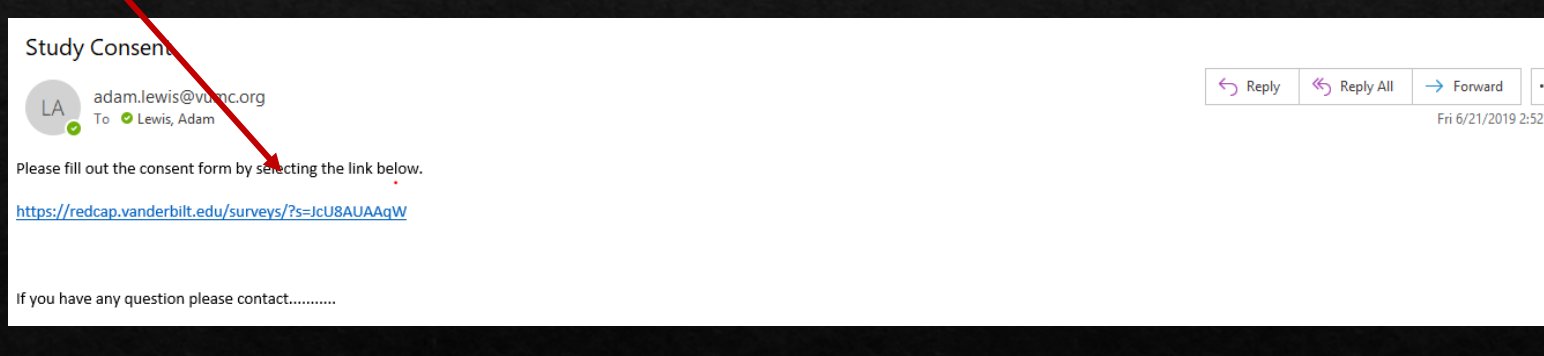

## **Consent Form**

- The fields on the consent form will be driven by branching logic to generate site specific consent language.
- Once saved and eConsent is complete the PDF will store with site specific language. ◈

\*\*\*\* Data Dictionary for 2-part consent is available for download from the sharing survey: https://redcap.link/econsent2020

eConsent for multi-site studies model where a single site (VUMC) might organize eConsent with implementation at local sites. (Separate REDCap Installations)

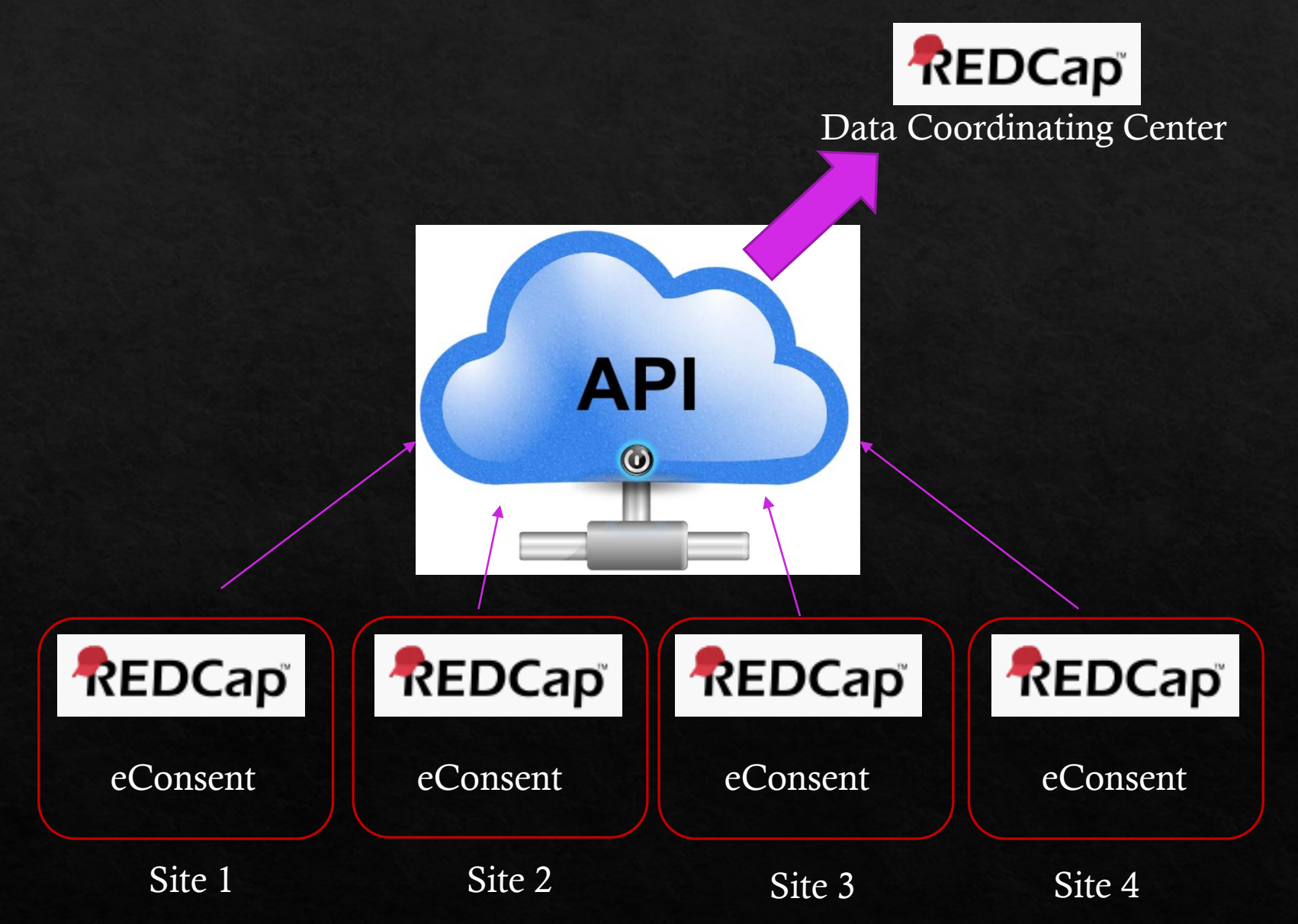

# Key Features & External Modules

# Videos

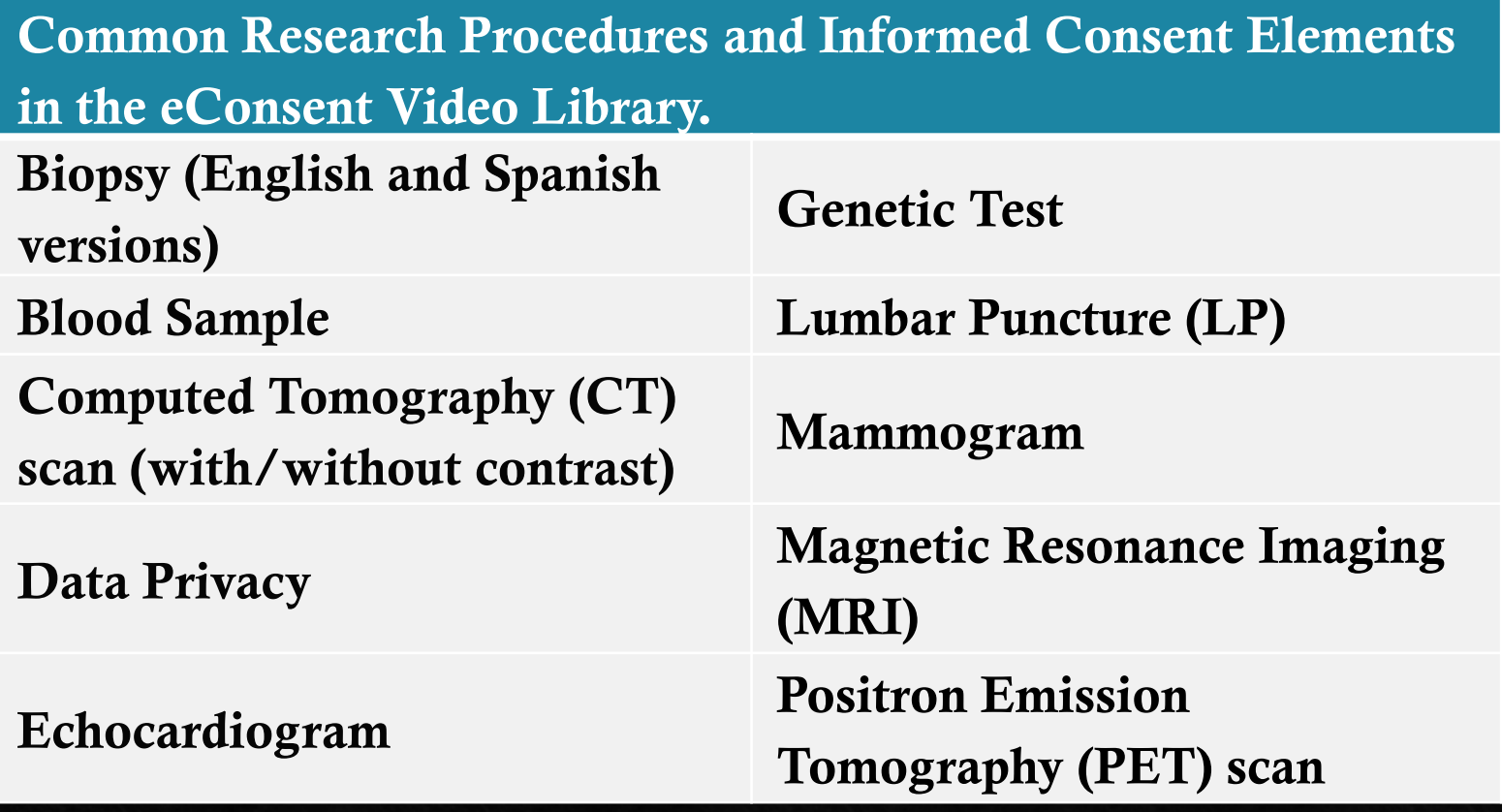

- **❖** Identified 8 key procedures and/or research themes as topics for the video library (10 videos)
- Videos are short (1-4 minutes in length), and represent specific procedures with a voiceover explanation to describe each step
- Prior to filming, scripts were reviewed by our local IRB.

## **External Modules**

- Example 2 REDCap external modules may be built and deployed by any REDCap Consortium partner to extend existing REDCap functionality in novel ways not currently possible in the standard distribution version of REDCap.
- Modules are typically created and maintained by developers at REDCap Consortium partner institutions, rather than the central REDCap development team at VUMC responsible for the standard software distribution.
- External module creators may choose to disseminate their work for use by any other  $\Leftrightarrow$ REDCap consortium partner with the publishing in REDCap Repo (i.e. a centralized repository of curated External Modules that can be downloaded and installed to local instances of REDCap).

### Hover and Click

- This external module is a ◈ customizable tool that allows researchers to define supplemental information (e.g. text definitions, pronunciations, explanatory images or video) for review by research participants.
- Supplemental information is ◈ registered to individual words or phrases, highlighted within an eConsent document, so that hoverbased supplemental information is displayed for either the first instance of a key word or any time the registered word or phrase is found.

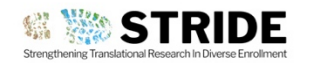

#### CONSENT FORM V1 TREATMENT OF INTRACEREBRAL HEMORRHAGE

(PAGE 3 OF 10)

#### 1) What is the purpose of this study?

You are being asked to take part in this research study because you have been diagnosed with an intracerebral hemorrhage. Intracerebral hemorrhage, or ICH, is when bleeding occurs inside the brain because a blood vessel has burst. ICH typically occure in patients with high blood pressure or older individuals due to fragile blood vessels.

This research minimally inv comparison drug is currel has not been Administratio

Intracerebral hemorrhage occurs when a diseased blood vessel within the brain bursts, allowing blood to leak inside the brain. (The name means within the cerebrum or brain).

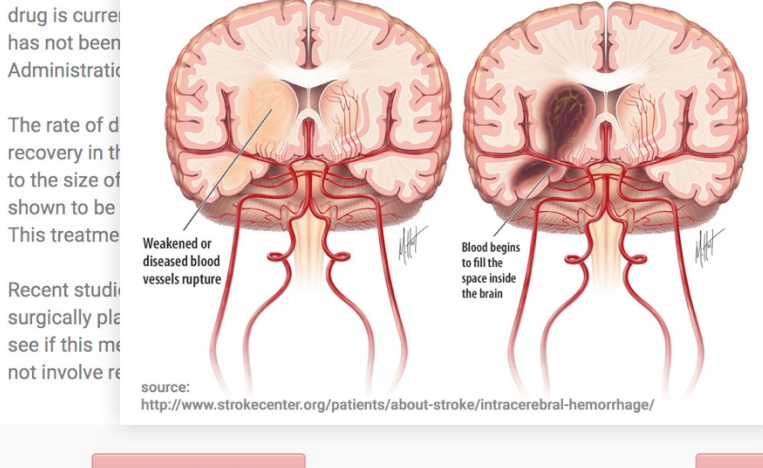

od clots, when used with apidly removing the clot in ery and no study drug). This outside of research trials, it the U.S. Food and Drug

at. Also, the amount of success of recovery is related d clot has sometimes been surgery whenever possible.

v using a small drain tube . This study will allow us to ard medical care, which does

<< Previous Page

**Next Page >>** 

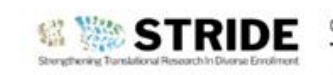

**Disable eStaff** 

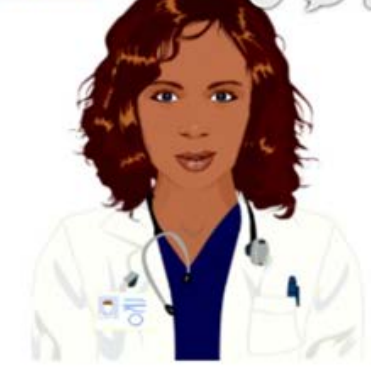

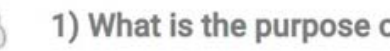

You are being asked to take pa hemorrhage, Intracerebral h burst. ICH typically occur 'n no

Intracerebral h

within the brain

name means

This research minimally inv comparison drug is currei has not been Administratio

The rate of d recovery in th to the size of shown to be This treatme

Recent studi surgically pla see if this mo

not involve re

source:

### http://www.strokece

Weakened or

diseased blood vessels rupture

<< Previous Page

## Avatar

- We used Oddcast media software studio to create scripted  $\diamondsuit$ avatar messaging for use with eConsent.
- This external module can be distributed for use at other  $\hat{\bullet}$ institutions but requires the adopting institutions to also license and support Oddcast media software locally.
- When deployed for an individual REDCap project, ◈ avatars can be customized in both appearance and voice.
- The avatar can be utilized to help guide a participant  $\begin{matrix} \diamondsuit \\ \diamondsuit \end{matrix}$ through a consent document with voiceover instruction, clarification, or additional information.

# Help Me

## Resources & Contacts

#### Contacts:  $\diamondsuit$

- ◈ colleen.lawrence@vumc.org
- $\Diamond$  leah.dunkel@vumc.org
- ◈ redcap@vumc.org

https://redcap.link/econsent2020

Includes videos, data dictionaries, manuscript re-print option, and Part-11 documentation

# Acknowledgements

- Awards from the National Center for Advancing Translational Sciences:  $\diamond$ 
	- $\Diamond$  STRIDE (STRENGTHENING TRANSLATIONAL RESEARCH IN DIVERSE ENROLLMENT(5 U01 TR001812)
	- ◈ VUMC CTSA (UL1 TR002243)
	- ◈ The Recruitment Innovation Center RIC (5U24 TR001579-02)

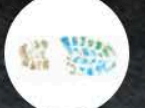

### REDCap eConsent: eConsent Framework

GB

**Watch later** 

https://redcap.link/econsent2020

O

**Share** 

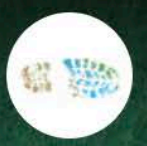

### REDCap eConsent: Additional Features

**Watch later** 

Q

**Share** 

 $\blacktriangleright$ 

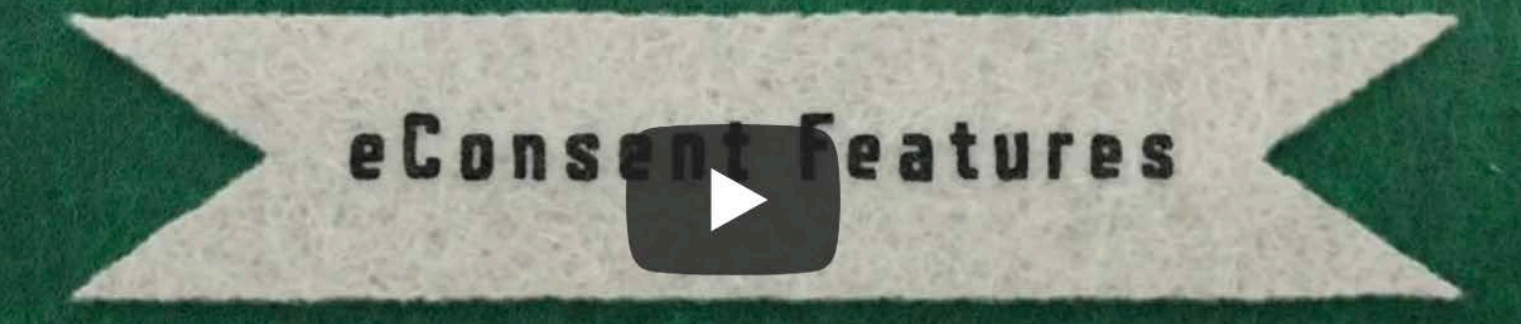

**<https://redcap.link/econsent2020>**

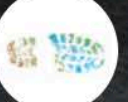

REDCap eConsent: Multi-Site Studies

**Watch later** 

Q

**Share** 

 $\blacktriangleright$ 

### eConsent in Multi-> Trials

https://redcap.link/econsent2020

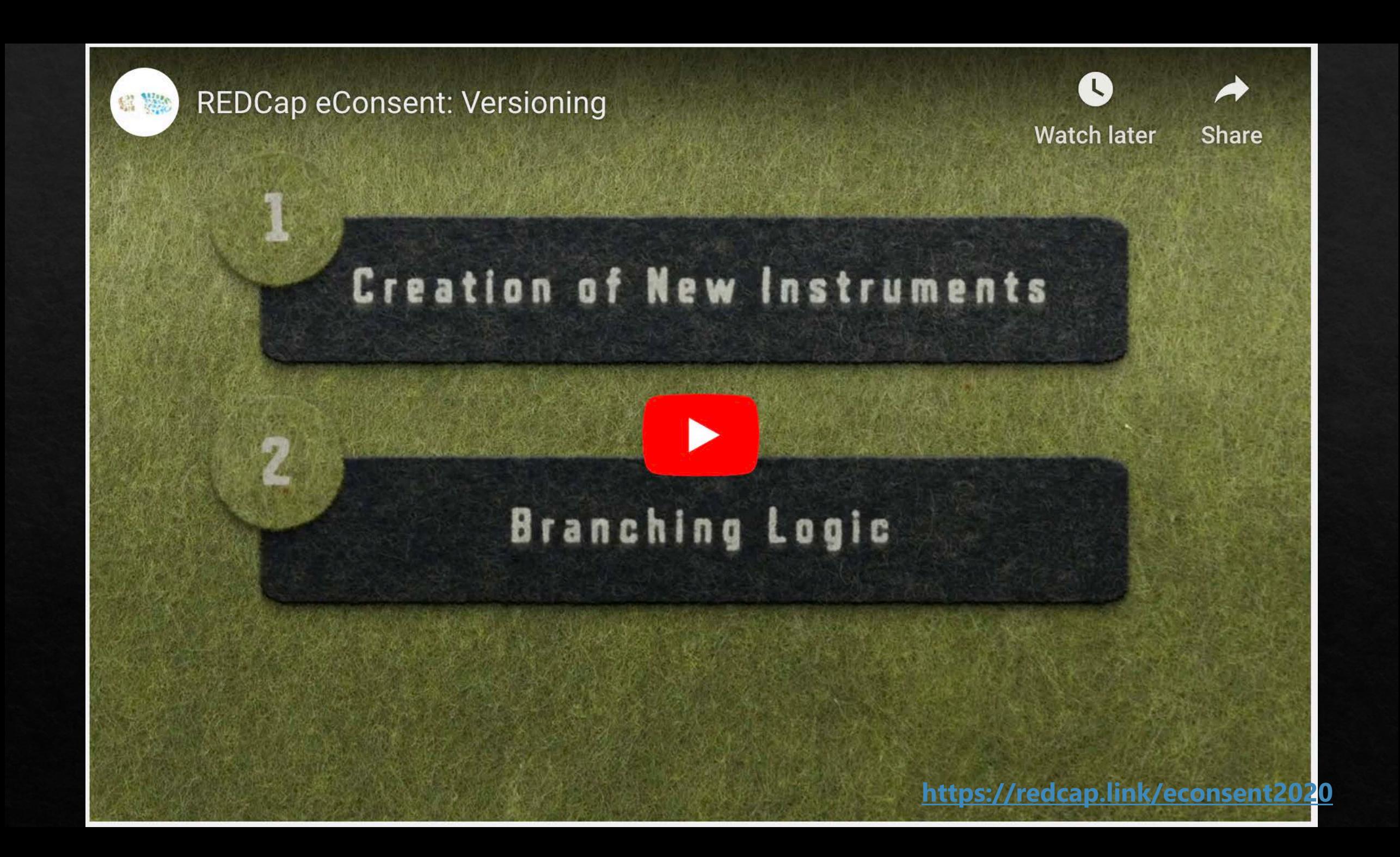

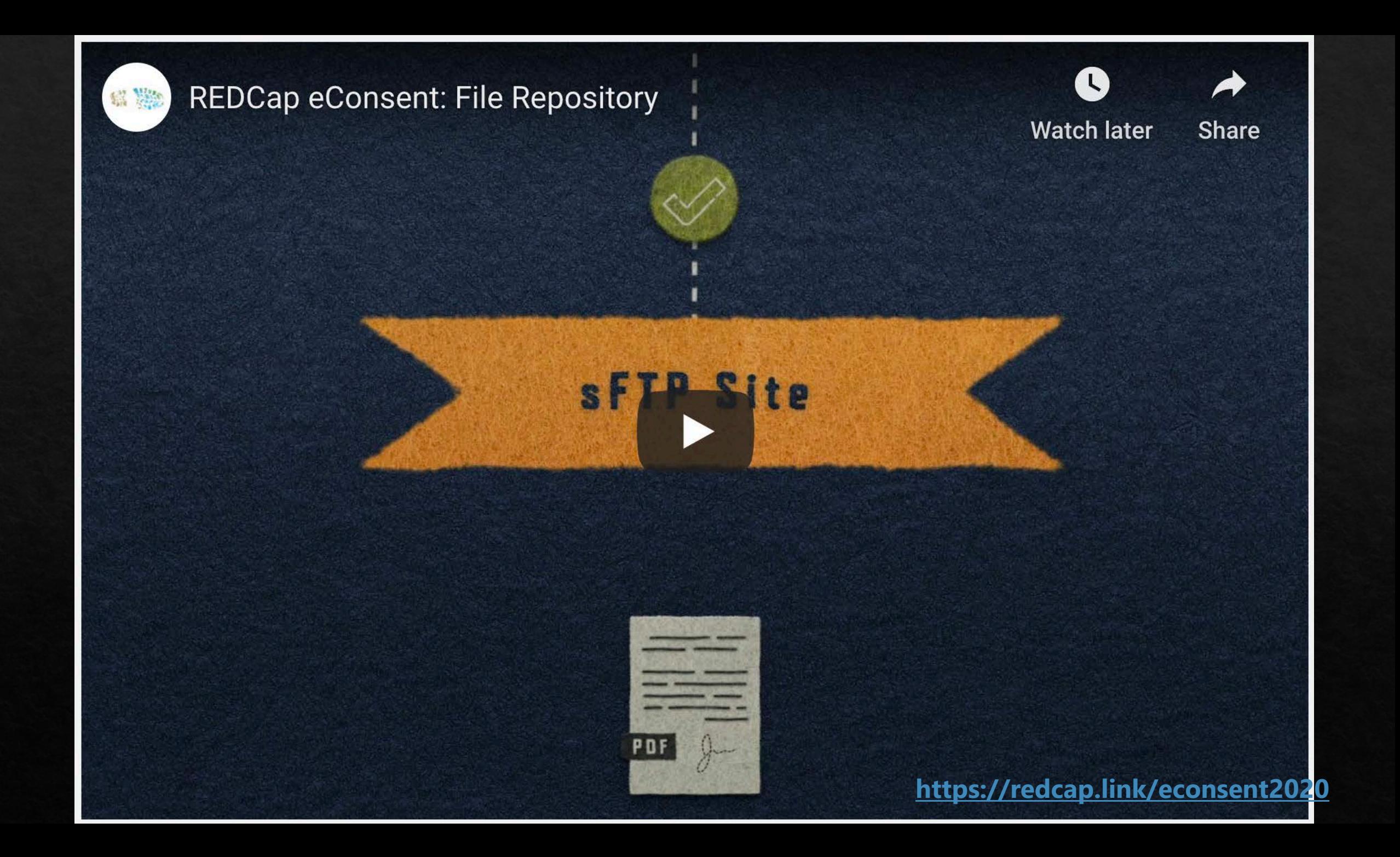

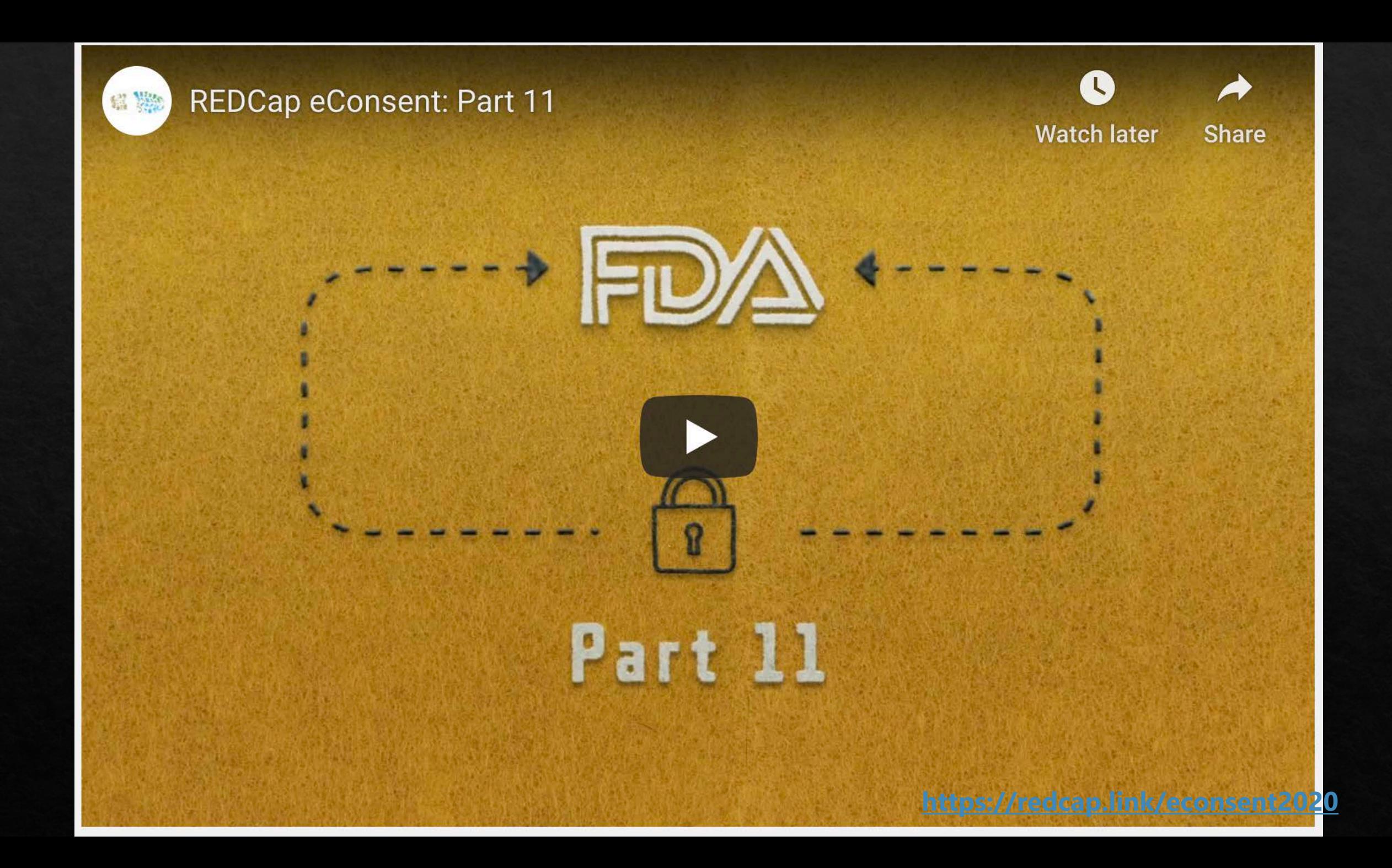

eConsent Validation Master Plan Document Date: 26-Aug-2019 **Document Version: 1.0** 

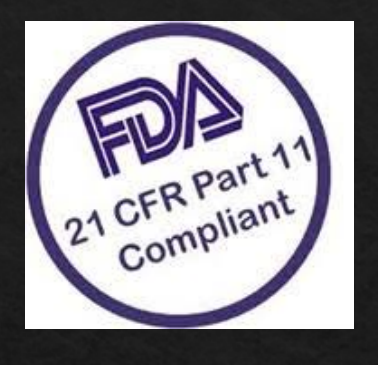

We cannot perform validation in your environment, but we can share documents created and used when we validated at VUMC.

### **<https://redcap.link/econsent2020>**

a 01 - VUMC REDCap eConsent System Validation Plan - Final v01.pdf 02 - VUMC REDCap eConsent System Req...ents Specification - Final v01 - signed.pdf  $\equiv$ 5 03 - VUMC REDCap eConsent IQ Test Prot...Test Scripts - Final v01 - Pre-Execution.pdf  $\Xi$ 04 - VUMC REDCap eConsent IQ Test Prot...nd Test Scripts - Post Execution - Final.pdf  $\Xi$ 6 05 - VUMC REDCap eConsent PQ Test Pro...Test Scripts - Final v01 - Pre-Execution.pdf  $\Xi$ 06 - VUMC REDCap eConsent PQ Test Pro...t Scripts - v01 - Post Ececution DRAFT.pdf  $\Xi$ 07 - VUMC REDCap eConsent Requirements Traceability Matrix- Final V01 - signed.pdf 昆 08 - VUMC REDCap eConsent Validation Summary Report - Final V01 - Signed.pdf 昆 REDCap eConsent Administration SOP.docx  $W =$ 

**W** REDCap eConsent Operation SOP V01.docx

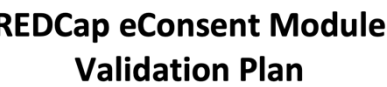

**Vanderbilt University Medical** Center

**Document Version: 1.0** Document Date: 26-Aug-2019

#### **Table of Contents**

 $\overline{\mathbf{C}}$ 

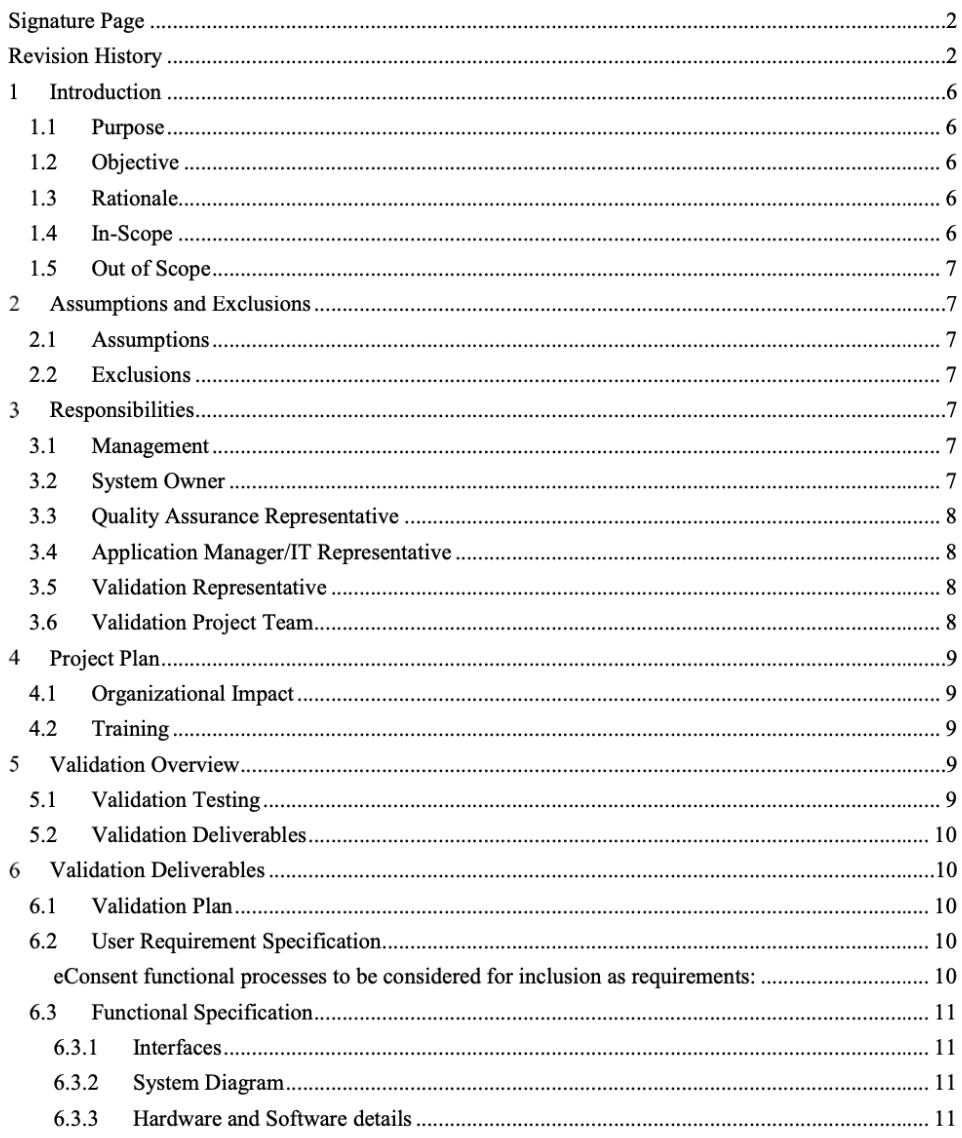

# Demo

◆ https://redcap.vanderbilt.edu/redcap\_v9. 3.2/ProjectSetup/index.php?pid=95132